# **TLS-IB**

**Anleitung zur Installation und Inbetriebnahme** 

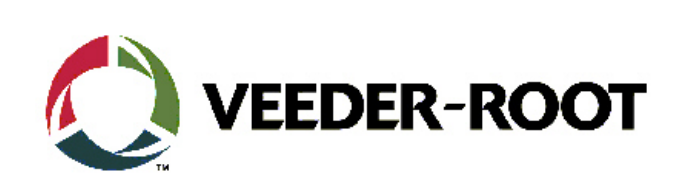

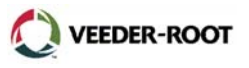

## **Installation und Inbetriebnahme**

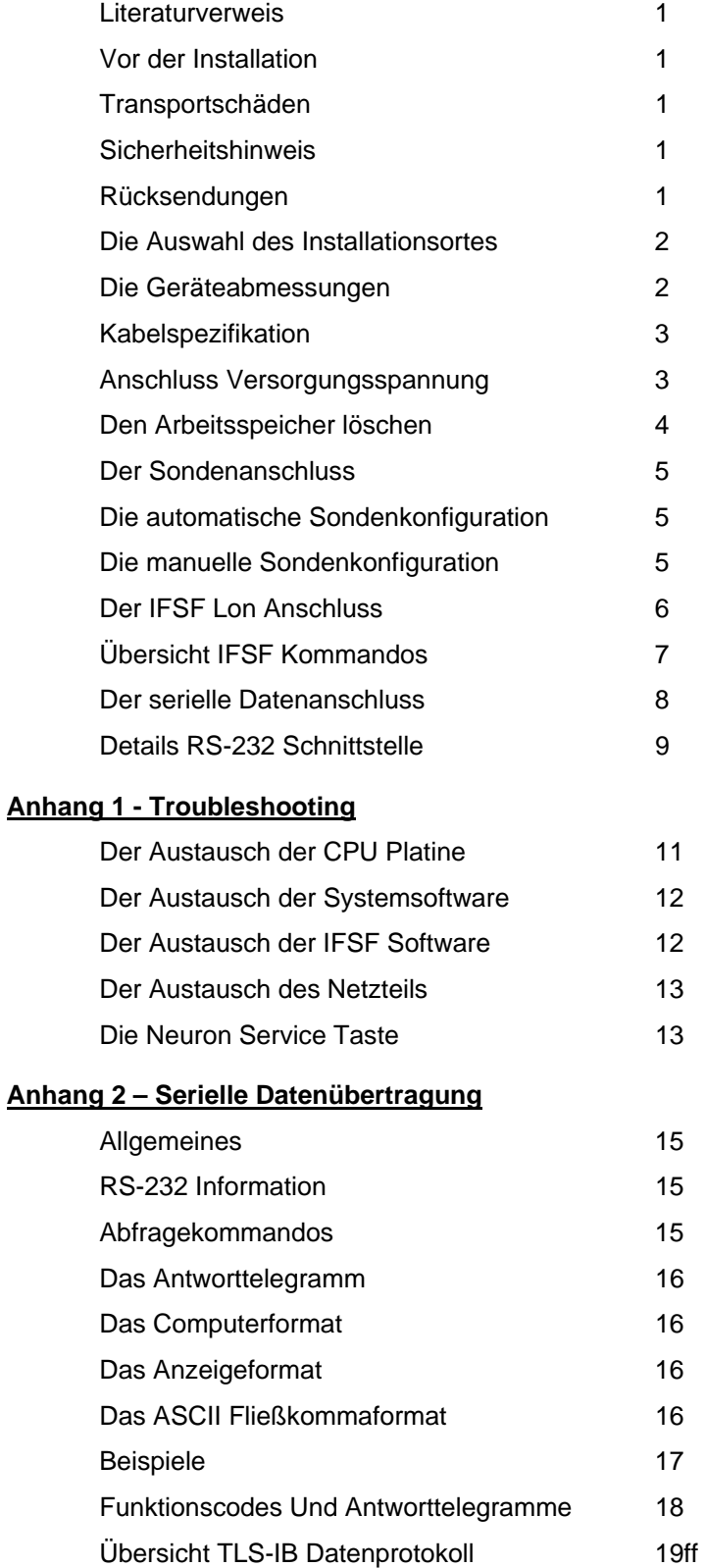

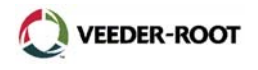

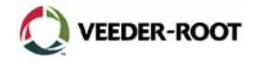

Die folgende Anleitung dient dazu, Ihnen die Systemeigenschaften, die Installation und Inbetriebnahme sowie die Programmierung des TLS-IB Steuergerätes nahe zu bringen.

Alle technischen Angaben und Zeichnungen in dieser Anleitung wurden mit größter Sorgfalt für Sie erarbeitet und zusammengestellt. Doch leider sind Fehler niemals ganz auszuschließen. Veeder-Root weißt deshalb darauf hin, dass weder eine Garantie noch eine juristische Verantwortung oder irgendeine andere Haftung für Folgen, die auf fehlerhafte Angaben zurückgehen, übernommen werden kann. Für die Mitteilung eventueller Fehler sind wir jederzeit dankbar.

Wir weisen außerdem darauf hin, dass die in dieser Anleitung enthaltenen Beschreibungen und Vorgehensweisen sich überwiegend an den englischsprachigen Originalbeschreibungen orientieren.

Für das Gerät gelten die Vorschriften entsprechend den am Einbauort gültigen Produktzulassungen.

#### **Literaturverweis:**

Folgende Anleitungen und Beschreibungen stehen in Zusammenhang mit dieser Anleitung und sind gegebenenfalls bei der Arbeit mit dem TLS-IB Steuergerät zu beachten:

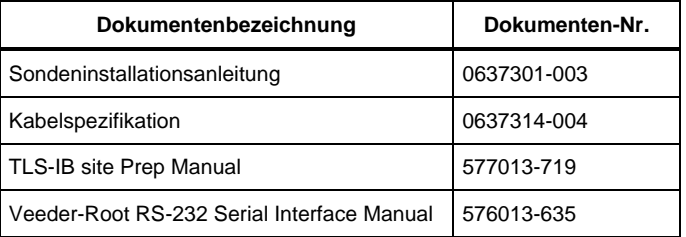

#### **Tabelle 1: Literaturverweis**

#### **Vor der Installation:**

Bitte überprüfen Sie bereits vor der Installation die Geräte sowie das mitgelieferte Zubehör auf der deren Vollständigkeit, Unversehrtheit sowie auf die korrekte Ausführung.

#### **Transportschäden:**

Überprüfen Sie die Geräteverpackung auf eventuelle Beschädigungen welche auf eine äußere Krafteinwirkung während des Transportes hinweisen (z.B. Knickstellen). Außerdem sind sämtliche Bauteile auf Anzeichen von Beschädigungen zu überprüfen. Werden Beschädigungen festgestellt oder fehlen Packstücke so sind diese dem anliefernden Spediteur mitzuteilen und von diesem zu quittieren. Bitte informieren Sie Ihren zuständigen Veeder-Root Partner umgehend über den Transportschaden.

#### **Sicherheitshinweis:**

Bei der Geräteinstallation sind sämtliche am Installationsort gültigen Richtlinien und Vorgehensweisen im Zusammenhang mit Arbeiten in explosionsgefährdeten Bereichen, sowie der Herstellung von elektrischen Anschlüssen in diesen Bereichen zu beachten.

Veeder-Root lehnt jegliche Verantwortung für durch die Nichtbeachtung der geltenden Vorschriften verursachten Sach- und Personenschäden ab.

#### **Rücksendungen:**

Bei Rücksendungen beachten Sie bitte die geltenden Veeder-Root Richtlinien.

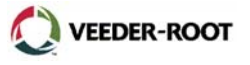

### **Die Auswahl des Installationsortes:**

Bei der Auswahl des Installationsortes für das TLS-IB Steuergerät sind folgende Punkte zu beachten:

- Betriebstemperaturbereich 0 bis +40°C (Lagertemperatur -40°C bis +74°C).
- $-Höhe bis zu 2000m$
- **Luftfeuchtigkeit max. 95%, nicht kondensierend.**
- **Schwankungen der Spannungsversorgung max. 10%.**
- Die Installation des Steuergerätes außerhalb von geschlossenen Gebäuden ist nicht zulässig.
- Das Gerät ist außerhalb von explosionsgefährdeten Räumen zu installieren.
- Stellen Sie sicher, dass das TLS-IB an einem Ort installiert wird an welchem weder das Gerät noch die damit verbundenen Kabel durch Türen, Möbel, Regale usw. beschädigt werden können.
- Um Wartungsarbeiten zu ermöglichen ist das Gerät so zu platzieren, dass es leicht erreichbar ist und Fronttür vollständig geöffnet werden kann.
- Verwenden Sie zur Reinigung keine scharfen oder ätzenden Reinigungsmittel. Ideal ist die Verwendung eines trockenen und weichen Putztuches.
- Sämtliche Firmen, welche mit dem Gerät in Berührung kommen, sind über den Installationsort zu informieren.

#### **Die Geräteabmessungen:**

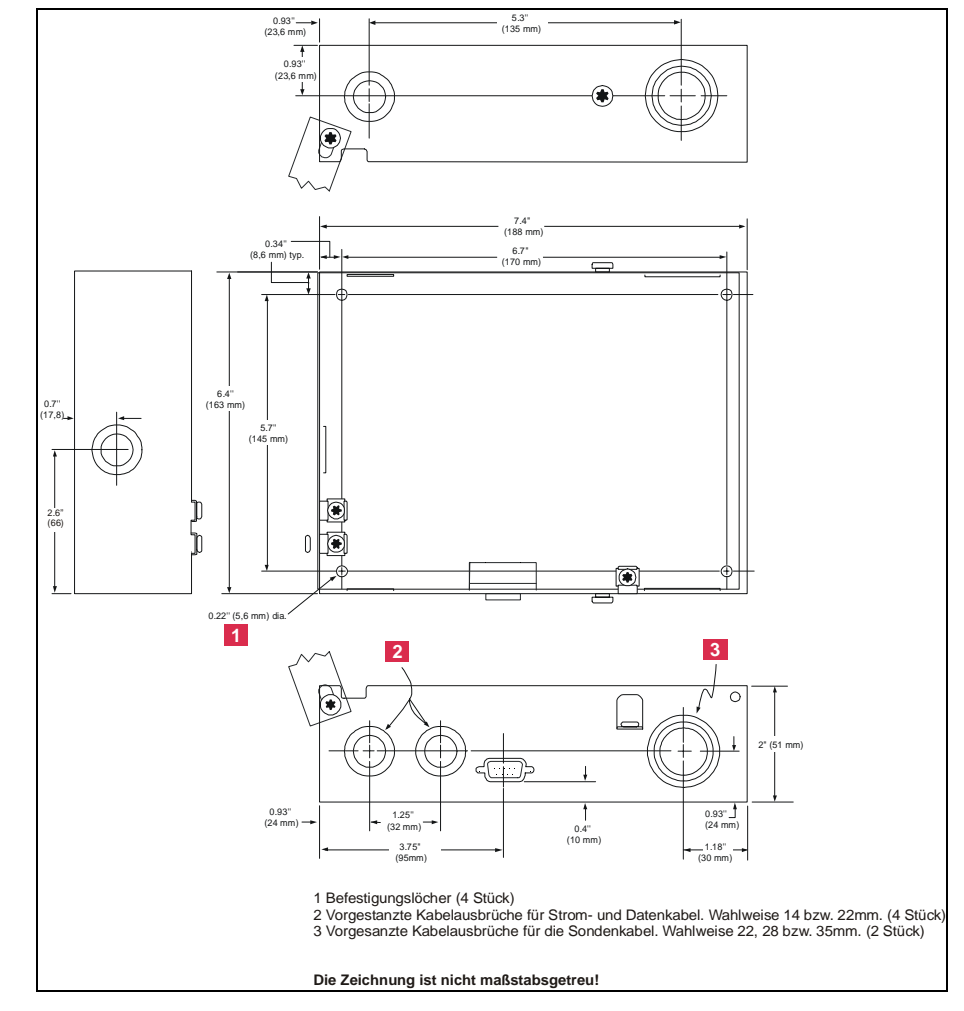

**Abb. 1: Die Geräteabmessungen** 

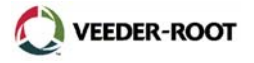

## **Kabelspezifikation:**

Informationen in Bezug auf die zu verwendenden Kabel entnehmen Sie bitte der Kabelspezifikation (Dok.-Nr. 0637314-004).

Bezüglich der Verlegung der eigensicheren Kabel sind die am Installationsort geltenden Richtlinien zu beachten!

Für den RS-232 Datenanschluss gelten folgende Voraussetzungen:

- Die Gegenstelle muss über eine RS-232C oder RS-232D kompatible Schnittstelle verfügen
- Die Gegenstelle darf sich nicht in einem explosionsgefährdeten Bereich befinden.
- Die Länge des RS-232 Datenkabels sollte 15m nicht überschreiten da dies in Übertragungsfehlern resultieren kann.

### **Anschluss Versorgungsspannung:**

- 1. Folgende Punkte sind beim elektrischen Anschluss des TLS-IB Steuergerätes zu beachten:
	- Es ist eine einzeln abgesicherte 230VAC Spannungsversorgung zu verwenden.
	- Zum Spannungsanschluss ist ein 3-adriges, geeignetes, Kabel zu verwenden
	- Zusätzlich zum Schutzleiter muss ein 4mm<sup>2</sup> Potentialausgleich von Steuergerät zur Erdschiene verlegt werden. Es ist sicherzustellen, dass der Widerstand zwischen Steuergerät und Erdpotential weniger als 1 Ohm beträgt.
	- Es sind die am Installationsort gültigen Vorschriften hinsichtlich des elektrischen Anschlusses zu befolgen.
- 2. Schließen Sie die Spannungsversorgung wie in Abb. 2 gezeigt an.

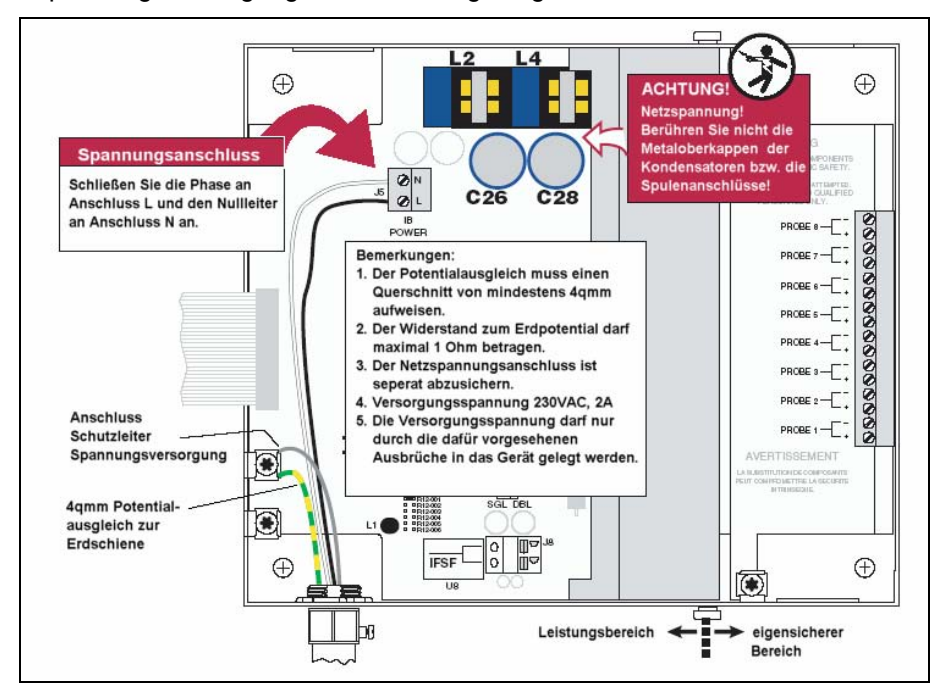

**Abb. 2: Der Spannungsanschluss**

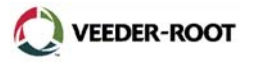

## **Den Arbeitsspeicher löschen:**

Sollte es notwendig sein den Arbeitsspeicher des TLS-IB zu löschen und es somit in den Auslieferungszustand zu versetzen, so gehen Sie wie nachstehend beschreiben vor:

- 1. Wenn möglich archivieren sie die derzeitige Geräteeinstellung.
- 2. Unterbrechen Sie die Spannungsversorgung zum TLS-IB.
- 3. Öffnen Sie das Gerät.
- 4. Stecken Sie die Steckbrücke J4 auf die Position CLR (siehe auch Abb. 3) und stellen Sie die Spannungsversorgung zum Gerät wieder her.
- 5. Unterbrechen Sie nach ca. 30 Sekunden die Spannungsversorgung und stecken Sie J4 wieder auf die ursprüngliche Position (NML).
- 6. Stellen Sie die Spannungsversorgung wieder her.
- 7. Konfigurieren Sie das Gerät soweit nötig.

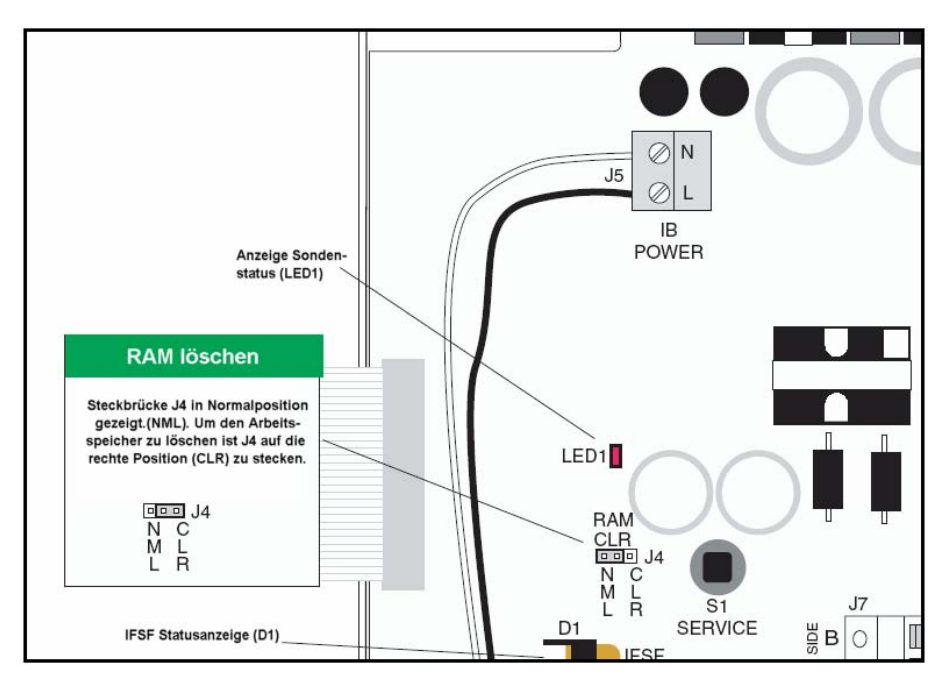

 **Abb. 3: Arbeitsspeicher löschen**

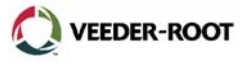

## **Der Sondenanschluss:**

An das TLS-IB Steuergerät können bis zu 8 magnetostriktive Messsonden (PROBE 1 – PROBE 8) angeschlossen werden. Der Anschluss der Sonden erfolgt im rechten, eigensicheren Gehäuseabteil (siehe auch Abb. 4). Beim Einbau und Anschluss der Sonden sind die zum Zeitpunkt des Einbaus gültigen Veeder-Root Einbauvorschriften zu beachten.

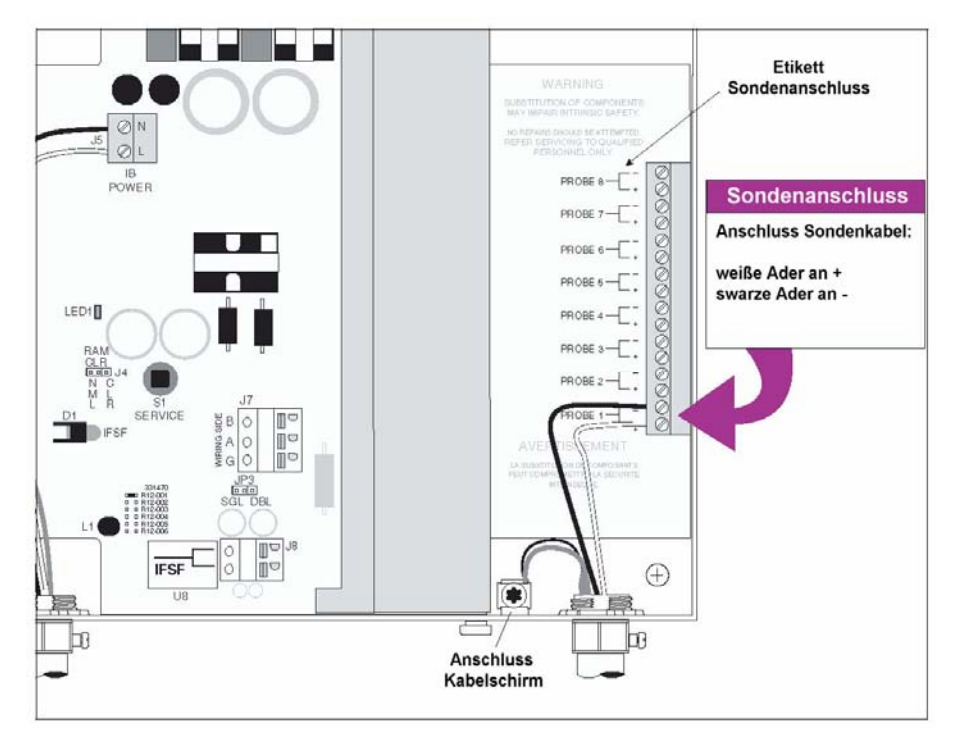

**Abb. 4: Der Sondenanschluss** 

## **Die automatische Sondenkonfiguration:**

Während eine Kaltstarts aktiviert das TLS-IB automatisch die Sondenanschlüsse an welchen Sonden angeschlossen sind. Dafür gelten folgende Voraussetzungen:

- Die Sonden müssen polungsrichtig angeschlossen sein.
- Die Sonden müssen vom Anschluss Probe 1 vorlaufend angeschlossen werden. Das heißt es dürfen keine Anschlüsse zwischen den angeschlossenen Sonden freigelassen werden.

## **Die manuelle Sondenkonfiguration:**

Werden nachträglich Sonden angeschlossen oder können die obigen Voraussetzungen nicht erfüllt werden, so müssen die Sondenanschlüsse aktiviert werden. Dies kann entweder durch das IFSF "Nb-Tanks" (siehe Seite 7) oder das RS-232 "Aktivierung Sondenanschlüsse" Kommando erfolgen (siehe Seite 9).

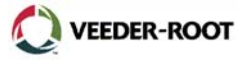

#### **Der IFSF Lon Anschluss:**

1. Unterbrechen Sie die Spannungsversorgung des TLS-IB Steuergerätes und schließen Sie das IFSF Datenkabel wie in Abb. 5 gezeigt an.

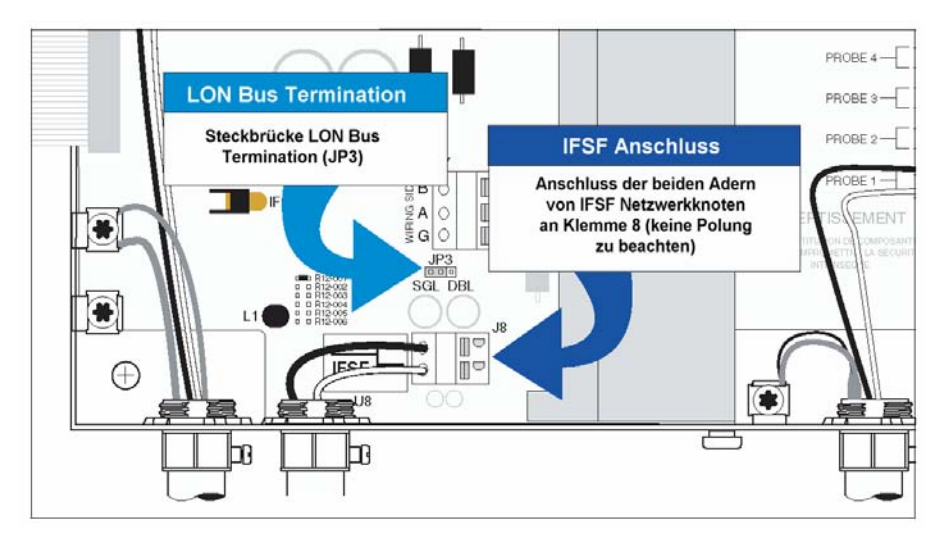

**Abb. 5: Der IFSF Lon Anschluss** 

2. Die LON Terminierungs-Steckbrücke (JP3 in Abb. 5) ist in der Einzelposition (SGL) gezeigt. Die Einzelposition wird benötigt wenn das TLS-IB ein Segment eines Free Topology Netzwerkes bildet und nur eine Terminierung erforderlich ist. Die Doppelposition (DGL) ist notwendig wenn das TLS-IB ein Segment in einem beidseitig abgeschlossenen Lon Netzwerk bildet und 2 Terminatoren erforderlich sind. Dazu ist die Steckbrücke in die rechte Position (DGL) zu bringen.

ACHTUNG: Bildet das TLS-IB kein terminierendes Segment innerhalb des Netzwerkes, so muss die Steckbrücke J3 komplett entfernt werden da dies sonst Fehlfunktionen zur Folge hat.

3. Zur Einstellung der Node Adresse dient der Kodierschalter S1 auf der CPU Platine (siehe Abb. 7 auf Seite 11) Die gewünschte Node Adresse ist entsprechend der nachstehenden Tabelle einzustellen.

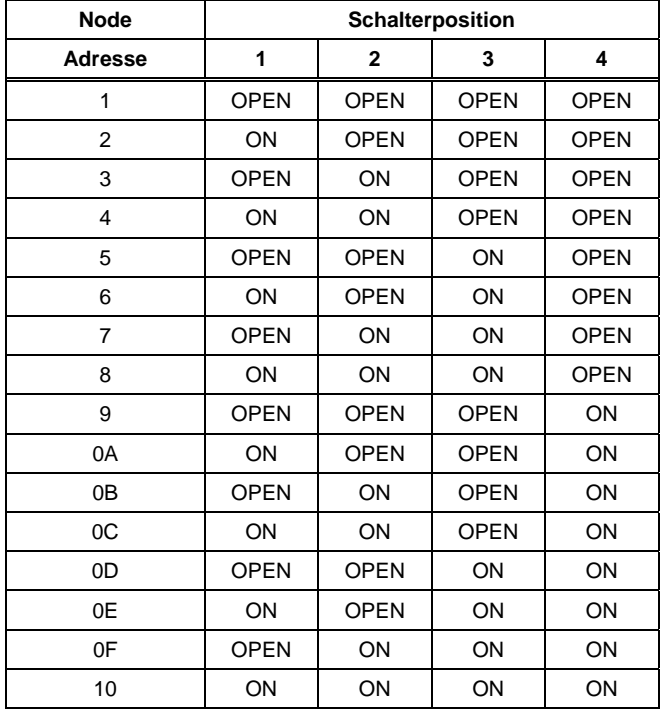

**Tabelle 2: Die Einstellung der Node Adresse** 

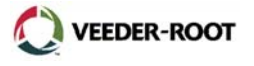

## **Übersicht TLS-IB IFSF Kommandos:**

Die vom TLS-IB unterstützen IFSF Lon Kommandos sind in 5 Datenbanken aufgeteilt: Tank Level Gauge Database (Tabelle 3), Tank Level Gauge Error Code Database (Tabelle 4), Tank Probe Database (Tabelle 5), Tank Temperature Table Database (Tabelle 6) und Tank Probe Error Code Database (Tabelle 7).

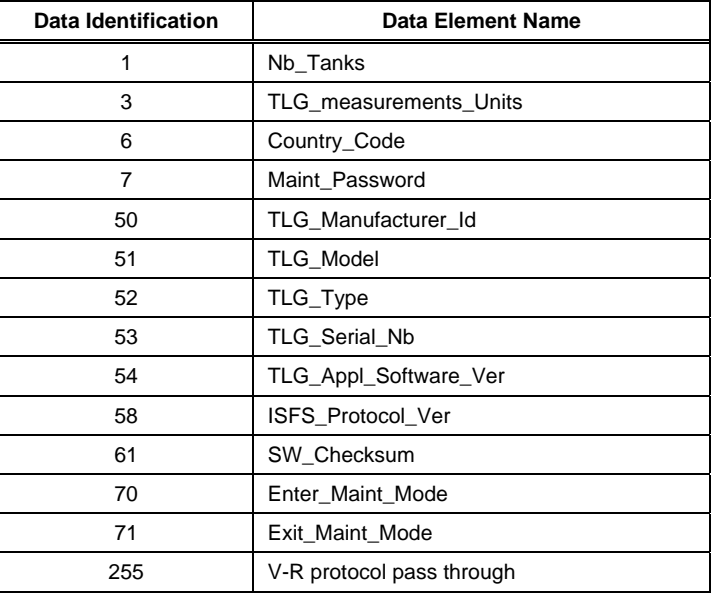

## **Tabelle 3: Tank Level Gauge Database**

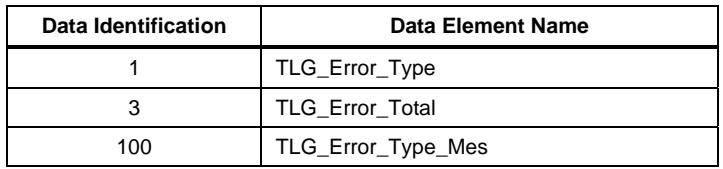

**Tabelle 4: Tank Level Gauge Error Code Database**

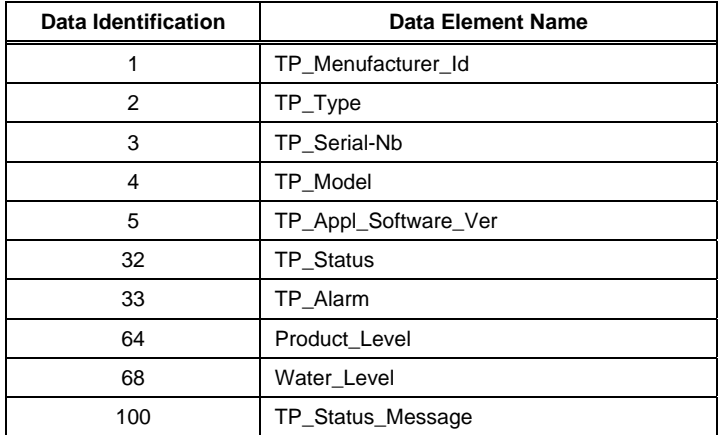

#### **Tabelle 5: Tank Probe Database**

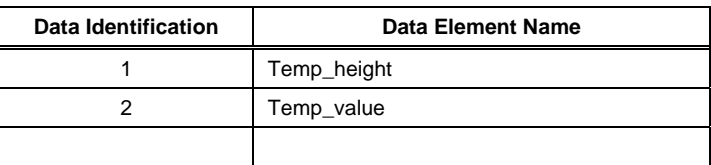

**Tabelle 6: Tank Temperature Table Database** 

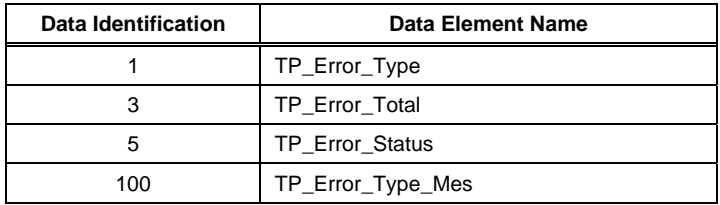

**Tabelle 7: Tank Probe Error Code Database** 

## **Der serielle Datenanschluss:**

Unterbrechen Sie die Spannungsversorgung des TLS-IB Steuergerätes und schließen Sie das serielle Datenkabel wie in Abb. 6 gezeigt an.

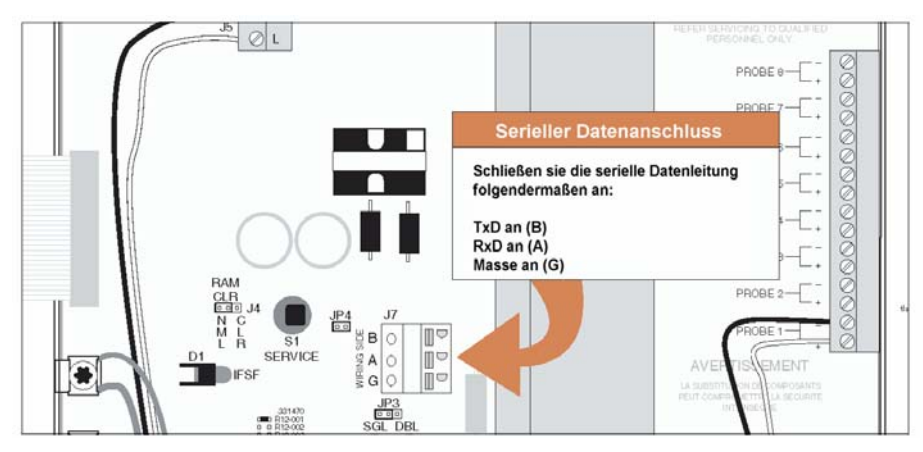

**Abb. 6: Der serielle Datenanschluss** 

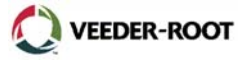

## **Details RS-232 Schnittstelle:**

Einstellbare Schnittstellenparameter:

- Baud Rate: 300, 600, 1200, 2400-4800 oder 9600 (Werkseinstellung 2400)
- Parität: None, Odd oder Even (Werkseinstellung Even)
- Datenlänge 7 oder 8 (Werkseinstellung 7)
- Anzahl Stop Bits: 1 oder 2 (Werkseinstellung 2)
- **Keine Handshake**

Die Belegung des RS-232 Anschlusses J7 entnehmen Sie bitte der nachstehenden Tabelle.

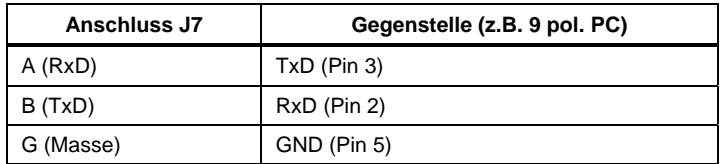

## **Tabelle 8: Steckerbelegung serieller Datenanschluss**

Unterstützte serielle Kommandos:

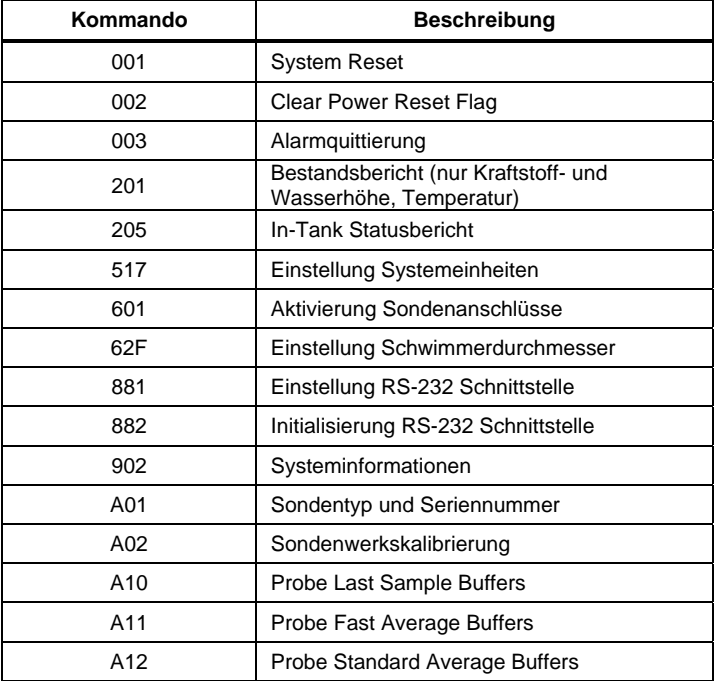

**Tabelle 9: Unterstützte serielle Kommandos** 

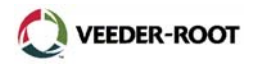

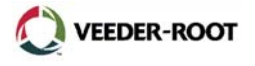

## **Troubleshooting**

Dieser Abschnitt soll Ihnen beim Feststellen von Fehlern, deren Ursache sowie deren Beseitigung helfen. Beschreiben wird der Austausch der CPU Platine sowie des Netzteils in Falle eines Hardwarefehlers, der Softwareaustausch sowie die Lage und Funktion der Neuron Service Taste.

## **Der Austausch der CPU Platine:**

Die CPU muss bei Kommunikationsfehlern ausgetauscht werden, sofern diese nicht durch externe Fehler verursacht werden. Messen Sie die Spannung zwischen den Testpunkten GND und 5V auf der Platinenrückseite. Die gemessenen Spannung sollte zwischen 4,75 und 5,25 Volt liegen. Ist dies nicht der Fall, so ist die CPU Platine wie nachfolgend beschrieben auszutauschen.

- 1. Unterbrechen sie die Spannungsversorgung zum TLS-IB
- 2. Lösen Sie das Verbindungskabel zum Netzteil.

Die CPU Platine befindet sich in der Frontür des TLS-IB. Die Befestigung erfolgt ohne Schrauben durch eine Schnappverriegelung der Platine in entsprechende Aussparungen in der Tür. Zum Ausbau der Platine stecken Sie einen passenden Schraubendreher in eine der beiden Aussparungen zwischen der Platine sowie der Unterseite der Gehäusetür und lösen sie die Platine durch ein leichtes Biegen der Gehäusetür aus deren Befestigung. Verfahren Sie entsprechend mit der zweiten Verriegelung. Anschließend kann die CPU aus der Tür entnommen werden.

- 3. Der Einbau der Platine erfolgt in umgekehrter Reihenfolge.
- 4. Stellen Sie die Spannungsversorgung zum TLS-IB wieder her.

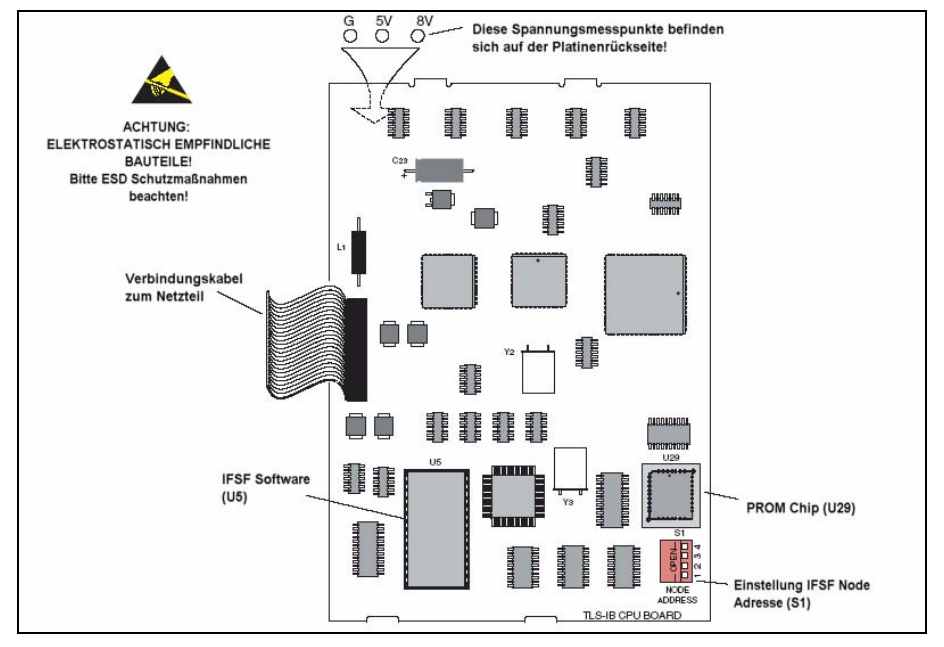

**Abb. 7: Die CPU** 

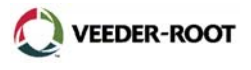

#### **Der Austausch der Systemsoftware:**

Zum Austausch der Systemsoftware sind folgende Punkte zu beachten:

- 1. Dokumentieren Sie die Programmierung des TLS-IB
- 2. Die Systemsoftware befindet sich in einer PLLC Fassung oberhalb des DIP Schalters zur Einstellung der Node Adresse.
- 3. Da sich auf der CPU elektrostatisch gefährdete Bauteile befinden sind entsprechende ESD Schutzmaßnahmen gegen elektrostatische Aufladungen zu treffen.
- 4. Bitte benutzen Sie zum Austausch des Software Chips nur ein geeignetes Werkzeug, da sonst eine Beschädigung des Chips bzw. der zugehörigen Fassung nicht ausgeschlossen werden kann.
- 5. Achten Sie beim Wiedereinsetzen des Softwarechips auf dessen richtige Einbauposition. Sie erkennen die anhand der abgeschrägten Ecke des Softwarechips bzw. der Fassung.
- 6. Nach dem Austausch des Systemsoftware ist ein Löschen des Arbeitsspeichers wie auf Seite 4 beschrieben erforderlich.

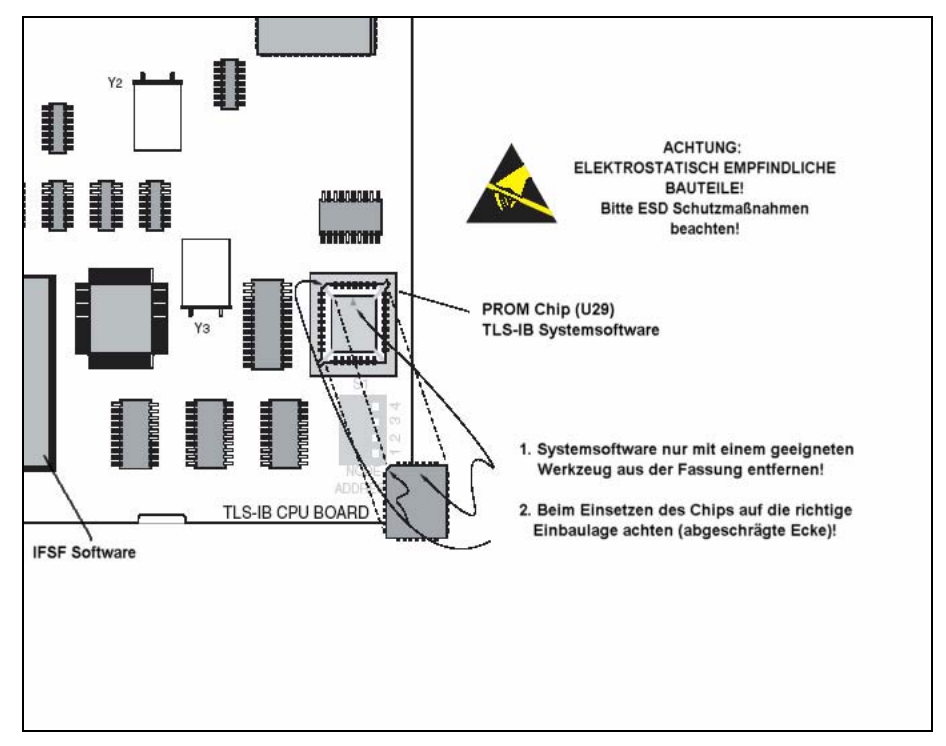

**Abb. 8: Der Softwaretausch** 

#### **Der Austausch der IFSF Software:**

Der Baustein U5 beinhaltet die Software der IFSF Schnittstelle.

Beim Austausch dieses Baustein gelten Sie selben Punkte wie beim Austausch des Systemsoftware zu beachten.

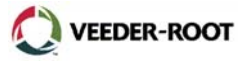

## **Der Austausch des Netzteils:**

Wenn muss das Netzteil ausgetauscht werden?

- 1. Die Kommunikation zu den Sonden ist gestört. Dies kann anhand der Sonden Statusanzeige festgestellt werden (siehe auch Abb. 9). Die Statusanzeige blinkt sofern gültige Sondendaten von der CPU empfangen werden.
- 2. Die Spannung zwischen den Messpunkten GND und 8V ist kleiner wie 7V (siehe auch Abb. 7 auf Seite 11).

Zum Austausch des Netzteil gehen Sie folgendermaßen vor:

- 1. Zum Ausbau des Netzteils wird ein Torx T15 Schraubendreher benötigt.
- 2. Unterbrechen Sie die Spannungsversorgung des TLS-IB.
- 3. Entfernen Sie die Abdeckung der Sondenanschlüsse.
- 4. Lösen Sie das Verbindungskabel zur CPU sowie sämtliche Kabelverbindungen zum Netzteil.
- 5. Entfernen Sie die beiden Befestigungsschrauben an der Netzteiloberseite. Anschließend kann das Netzteil entnommen werden.
- 6. Der Einbau erfolgt in umgekehrter Reihenfolge.
- 7. Stellen Sie die Spannungsversorgung wieder her.

## **Die Neuron Service Taste:**

Betätigen Sie die Taste S1 (Service Switch) um die Neuron ID manuell zu übertragen (siehe Abb. 9) Diese Abbildung zeigt Außerdem die Position der IFSF LED (D1) welche anzeigt ob die Neuron Applikation läuft oder nicht. Leuchtet diese LED ständig so ist die CPU Platine auszutauschen.

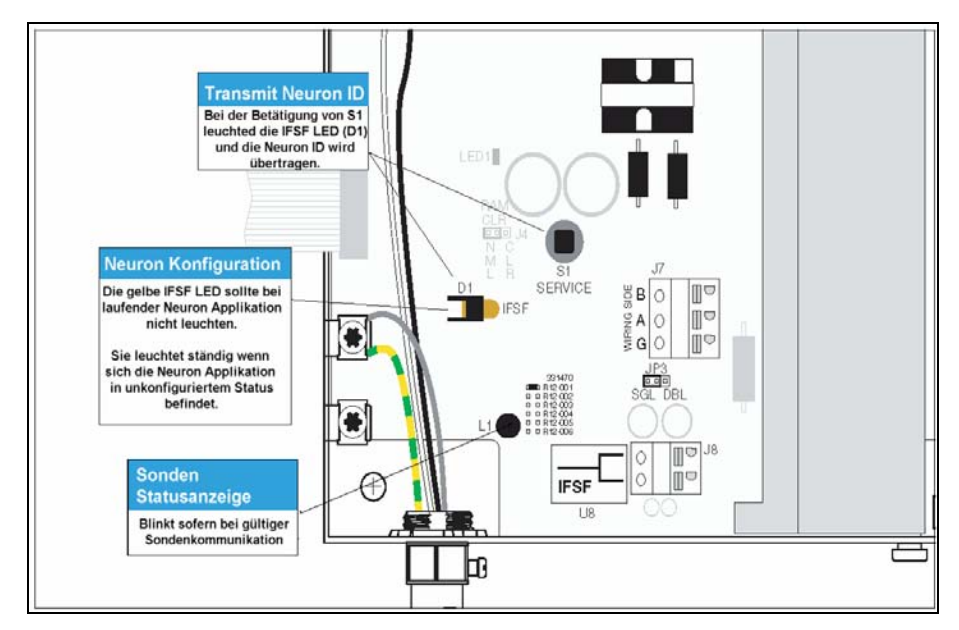

**Abb. 9: Die Neuron Service Taste** 

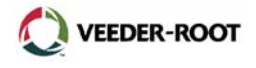

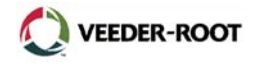

### **Allgemeines:**

Die RS-232 Schnittstelle dient zum seriellen Datenaustausch zwischen TLS und externen Geräten. Diese externen Geräte können aus Computern, Steuerungen, Fernanzeigen oder auch Kommunikationsgeräten wie Modems, Netzwerkschnittstellen usw. bestehen. Eine RS-232 Datenleitung sollte nach Möglichkeit eine Datenkabellänge von 15m nicht überschreiten. Außerdem sollten generell abgeschirmte und geeignete Datenleitungen verwendet werden, welche in ausreichendem Abstand zu Netzspannungsführenden Leitungen etc. verlegt werden sollten.

Bei der TLS Schnittstelle können generell die folgenden Schnittstellenparameter ausgewählt werden. Handshakesignale werden nicht von allen Geräten unterstützt.

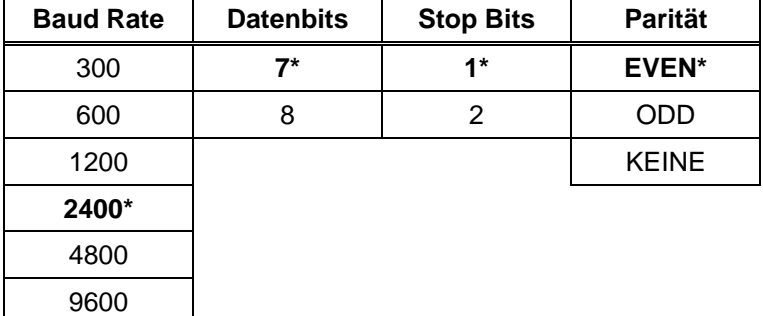

\*) Werkeinstellung

#### **RS-232 Information:**

Die RS-232 Kommunikation arbeiten vollduplex. Zum TLS gesendete Zeichen werden von diesen nicht wiederholt, vom TLS gesendete Zeichen dürfen durch die Gegenstelle nicht reflektiert werden. Senden und Empfang kann gleichzeitig erfolgen. Während dem Senden empfange Zeichen werden bis zu einer Länge von 128 Zeichen im TLS zwischengespeichert.

Zum Schutz gegen unberechtigten Zugriff kann ein 6-stelliger RS-232 Sicherheitscode aktiviert werden. Diese Sicherheitscode muss dann im Abfrageprotokoll enthalten sein. Jeder Schnittstelle kann ein anderer, frei wählbarer, Code zugeteilt werden.

#### **Abfragekommandos:**

Alle Abfragekommandos bestehen aus einer Kontrollcode, dem optionalen Sicherheitscode, einen Funktions- sowie einem Datenfeld.

Das TLS reagiert auf Abfragekommandos mit dem folgenden Aufbau:

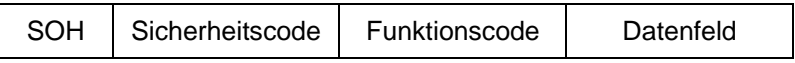

SOH ist ein festgelegtes Strg-A (Ctrl-A) Zeichen (ASCII 01) welches den Beginn einer Datenübertragung darstellt.

Der RS-232 Sicherheitscode ist ein optionaler 6-stelliger Code, welcher mit einem im TLS hinterlegten Code übereinstimmen muss. Ist im TLS kein RS-232 Sicherheitscode aktiviert so ist dieses Feld zu ignorieren.

Der Funktionscode besteht aus 6 Zeichen welche dem Gerät die Art der Abfrage mitteilen. Sie finden die vom TLS-IB unterstützten Codes im Anschluss an diese Beschreibung.

Das Datenfeld ist optional und enthält Informationen, wie z.B. Programmierdaten, zu dem vorstehenden Funktionscode.

Kann das TLS ein Abfragekommando nicht interpretieren, so beantwortet es dieses mit <SOH>9999FF1B<ETX>. 9999 bedeutet, dass das System die Abfrage nicht versteht, während FF1B die Checksumme darstellt.

Ein Kommando weicht von der obigen Beschreibung ab. Es handelt sich hier um ESC (ASCII 27) mit welchem eine Datenübertragung vom TLS jederzeit unterbrochen werden kann.

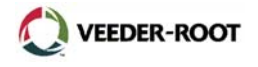

#### **Das Antworttelegramm:**

Es gibt zwei Arten von Datenantworten vom TLS. Das Computerformat (Fließ- oder Gleitkommaformat) sowie das ASCII Anzeigeformat. Welches Format von TLS an die Gegenstelle übertragen wird, wird mit Hilfe des ersten Zeichen des Funktionscodes bestimmt. Ein i bzw. s bewirkt eine Übertragung im Fließkommaformat ein I bzw. S im ASCII Anzeigeformat.

#### **Das Computerformat (Fließkomma):**

Das Computerformat besteht aus einer Reihe von Zeichen ohne eine Formatierung wie z.B. Carriage Return, Line Feed usw..

Das Datenprotokoll ist folgendermaßen aufgebaut:

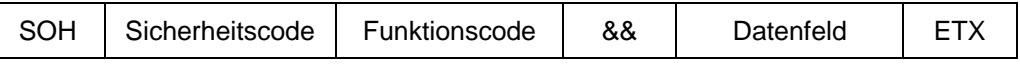

SOH ist ein festgelegtes Strg-A (Ctrl-A) Zeichen (ASCII 01) welches den Beginn einer Datenübertragung darstellt.

Der Funktionscode ist mit dem der Datenabfrage identisch.

Das Datenfeld enthält die zum Funktionscode zugehörigen Daten vom TLS. Diese werden im Anhang an diese Beschreibung beschrieben.

"&&" signalisiert, dass darauf die Checksumme folgt.

Die Checksumme besteht aus einer Reihe ASCII Hexadezimalzeichen welche eine Überprüfung der Integrität aller Zeichen inklusive der Kontrollzeichen ermöglicht. Die 4 Zeichen stellen einen 16-Bit Binärcode dar welcher das Zweierkomplementsumme der 8-Bit Binärdarstellung der Zeichen nach dem Paritätsbit (soweit aktiviert) darstellt. Die Integrität kann durch eine Umwandlung der 4 Checksummenzeichen in die 16-Bit Binärdarstellung und der Addition zu der 8-Bit Binärdarstellung der Zeichen nach dem Paritätsbit. Die Binärsumme dieser Werte muss 0 betragen.

ETX ist ein festgelegtes Strg-C (Ctrl-C) Zeichen (ASCII 03) welcher das Ende einer Übertragung signalisiert.

#### **Das Anzeigeformat:**

Das Anzeigeformat ist zur Datenausgabe auf einen Bildschirm oder Drucker bestimmt und beinhaltet alle notwendigen Formatierungszeichen.

Das Anzeigeformat ist wie folgt aufgebaut:

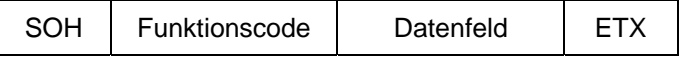

#### **Das ASCII Fließkommaformat:**

HHHHHHHH (H = 0-9 oder A-F) bezeichnet die 8 Nibble (4-Bit Gruppe) ASCII Hexadezimaldarstellung einer 4-Byte Fließkommanummer. Viele Daten werden in diesem Format übertragen.

Die 32-Bits sind folgendermaßen angeordnet:

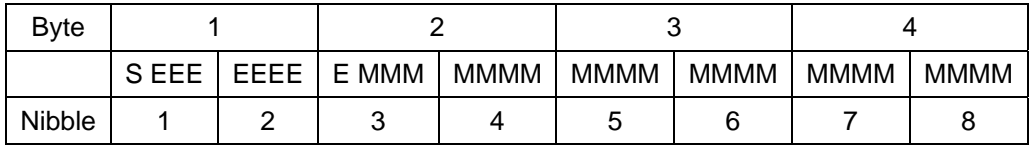

S bezeichnet das Vorzeichenbit (0 steht für positiv, 1 für negativ)

EEE EEEE E diese 8 Bits stellen den Exponenten dar, wobei von dem Exponenten jeweils ein Bias-Wert von 127 abzuziehen ist. Das heißt ein Bitfolge von *11111111* (entspricht 127) im Exponenten würde für den Exponenten 0 stehen.

## **Anhang 2 – Serielle Datenübertragung**

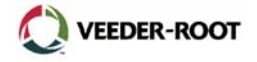

MMM MMMM MMMM MMMM MMMM MMMM repräsentiert die 23-Bit Mantisse. Die 23 Mantissen-Bits stellen die 23 Nachkommastellen einer 24-Stelligen Binärzahl dar. Die erste Stelle vor dem Dualpunkt ist immer eine 1 und wird nicht gespeichert. Der Wert der Mantisse kann durch die Division des Wertes des Feldes M durch 8.388.608 ( $2^{23}$ ) und die Addition des Ergebnisses mit 1,0 ermittelt werden.

Der Endwert der Fließkommazahl wird durch die Multiplikation der Werte von Exponent und Mantisse sowie der Berücksichtigung der Vorzeichens ermittelt.

00 00 00 00 stellt den Wert 0,0 dar, obwohl die Umrechnung einen Wert von 5,8775 x 10<sup>-39</sup> ergibt. Die 8 Nibbles werden in der Reihenfolge 1 bis übertragen.

## **Beispiele:**

Beispiel 1:

3F800000 hex = 0011 1111 1000 0000 0000 0000 0000 0000 bin

```
S = 0 = + (positiv)
E 0 001 1111 1 bin = 7F hex = 127 dez 
M = 000 0000 0000 0000 0000 0000 bin = 0 hex = 0 dez
```
Exponent:  $2^{(127-127)} = 1.0$ Mantisse:  $= 1.0 + (0/8.388.608) = 1.0$ Dezimalwert:  $+ 1.0 \times 1.0 = 1.0$ 

Beispiel 2:

B8D1B717 hex = 1011 1000 1101 0001 1011 0111 0001 0111 bin

 $S = 1 = -$  (negativ)  $E = 011 1000 1 bin = 71 hex = 113 dez$ M = 101 0001 1011 0111 0001 0111 bin = 51 B7 17 hex = 5.355.287 dez

Exponent:  $2^{(113-127)} = 0,0000610352$ Mantisse: =  $1,0 + (5.355.287/8.388.608) = 1,63840$ Dezimalwert: - 0,0000610352 x 1,63840 = - 0,0001

Beispiel 3:

C2C7FAE1 hex = 1100 0010 1100 0111 1111 1010 1110 0001 bin

 $S = 1 = -$  (negativ)  $E = 100 0010 1 bin = 85 hex = 133 dez$ M = 100 0111 1111 1010 1110 0001 bin = 47 FA E1 hex = 4.717.281 dez Exponent:  $2^{(133-127)} = 64$ Mantisse: = 1,0 + (4.717.281/8.388.608) = 1,56234 Dezimalwert: - 64 x 1,56234 = -99,99

Beispiel 4:

461C4000 hex = 0100 0110 0001 1100 0100 0000 0000 0000 bin

 $S = 0 = +$  (positiv)  $E = 100 0110 0 bin = 8C$  hex = 140 dez  $M = 001$  1100 0100 0000 0000 0000 bin = 1C 40 00 hex = 1.851.392 dez Exponent:  $2^{(140-127)} = 8.192$ Mantisse: = 1,0 + (1.851.392/8.388.608) = 1,22070 Dezimalwert: + 8.192 x 1,22070 = 10.000

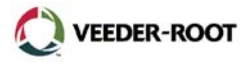

#### **Funktionscodes und Antworttelegramme:**

In diesem Abschnitt werden die Funktionscodes sowie das Datenfeld der Abfragekommandos beschrieben.

Die meisten Antworttelegramme können entweder als Einzelwert (z.B. Einzeltank) oder als Gesamtwert (z.B. für alle Tanks) abgefragt werden. Ein "TT" im Funktionscode stellt den Einzelwert von 01 bis 16 dar. Wenn für "TT" der Wert 00 eingegeben wird, so wird der Gesamtwert für alle angeschlossenen Geräte ausgegeben.

Im Regelfall enthält das Antworttelegramm nur Informationen über aktive Geräte. Das heißt diese Geräte sind angeschlossen und funktionieren. Werden von System Werte eines nicht aktiven Gerätes abgefragt, so werden, sofern keine Werte verfügbar sind, Fragezeichen (?) anstelle des Wertes ausgegeben.

Das Computerformat besteht aus einer Reihe von Zeichen ohne eine Formatierung wie z.B. Carriage Return, Line Feed usw. sowie keinerlei Wertekennzeichnungen.

Das Anzeigeformat beinhaltet Formatierungszeichen, so dass eine strukturierte Darstellung möglich ist. Alle Linien enden mit Carriage Return, Line Feed und sechs Nullen. Am Anfang und Ende jedes Antworttelegramms steht eine Leerzeile.

Die System Funktionscodes sowie die zugehörigen Antworttelegramme des TLS-IB werden auf den Nachfolgenden Seiten erläutert (englischsprachig).

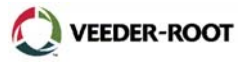

**Function Code: 001 Function Type:** System Reset

## **Command Format:**

**Display:** <SOH>S00100 **Computer:** <SOH>s00100

#### **Typical Response Message, Display Format:**

 $<$ SOH $>$ S00100 22-05-01 14:51  $<$ ETX $>$ 

#### **Typical Response Message, Computer Format:**

<SOH>s00100YYMMDDHHmm&&CCCC<ETX>

- 1. YYMMDDHHmm Current Date and Time
- 2. && Data Termination Flag
- 3. CCCC Message Checksum

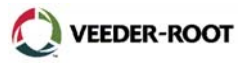

**Function Code: 002 Function Type:** Clear Power Reset Flag

## **Command Format:**

**Display:** <SOH>S00200 **Computer:** <SOH>s00200

## **Typical Response Message, Display Format:**

 $<$ SOH $>$ S00200 MAR 27, 1996 8:06 PM  $<$ ETX $>$ 

#### **Typical Response Message, Computer Format:**

<SOH>s00200YYMMDDHHmm&&CCCC<ETX>

- 1. YYMMDDHHmm Current Date and Time
- 2. && Data Termination Flag
- 3. CCCC Message Checksum

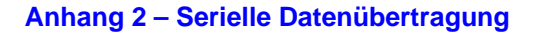

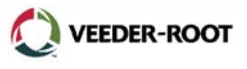

**Function Code: 003 Function Type:** Remote Alarm Reset (Alarmquittierung)

## **Command Format:**

**Display:** <SOH>S00300 **Computer:** <SOH>s00300

## **Typical Response Message, Display Format:**

 $<$ SOH $>$ S00300 22-05-01 14:54  $<$ ETX $>$ 

#### **Typical Response Message, Computer Format:**

<SOH>s00300YYMMDDHHmm&&CCCC<ETX>

- 1. YYMMDDHHmm Current Date and Time
- 2. && Data Termination Flag
- 3. CCCC Message Checksum

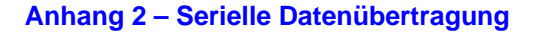

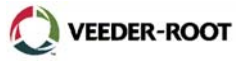

**Function Code: 201 Function Type:** In-Tank Inventory Report (Bestandsbericht)

#### **Command Format:**

**Display:** <SOH>I201TT **Computer:** <SOH>i201TT

#### **Typical Response Message, Display Format:**

```
<SOH>I20101 
22-05-01 14:56 
STATION HEADER 1.... 
STATION HEADER 2.... 
STATION HEADER 3.... 
STATION HEADER 4.... 
INVENTORY REPORT 
TANK PRODUCT VOLUME TC VOLUME ULLAGE HEIGHT WATER TEMP 
1 REGULAR UNLEADED 5329 5413 4699 48.97 0.00 37.39 
<ETX>
```
## **Typical Response Message, Computer Format:**

<SOH>i201TTYYMMDDHHmmTTpssssNNFFFFFFFF... TTpssssNNFFFFFFFF...&&CCCC<ETX>

```
1. YYMMDDHHmm - Current Date and Time 
2. TT - Tank Number (Decimal, 00 = all) 
3. p - Product Code (single ASCII character, from 20 Hex - 7E 
Hex) 
4. ssss - Tank Status Bits: 
Bit 1 - (LSB) Delivery in Progress 
Bit 2 - Leak Test in Progress 
Bit 3 - Invalid Fuel Height Alarm (MAG Probes Only) 
Bit 4-16 - Unused 
5. NN - Number of eight character Data Fields to follow (Hex) 
6. FFFFFFFF - ASCII Hex IEEE float: 
1. Volume 
2. TC Volume 
3. Ullage 
4. Height 
5. Water 
6. Temperature 
7. Water Volume 
7. && - Data Termination Flag 
8. CCCC - Message Checksum
```
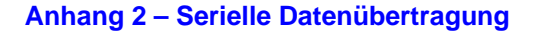

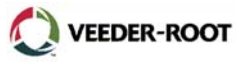

**Function Code: 205 Function Type:** In-Tank Status Report (In-Tank Statusbericht)

#### **Command Format:**

**Display:** <SOH>I205TT **Computer:** <SOH>i205TT

#### **Typical Response Message, Display Format:**

```
<SOH>I20501 
22-05-01 14:57 
STATION HEADER 1.... 
STATION HEADER 2.... 
STATION HEADER 3....
STATION HEADER 4.... 
STATUS REPORT 
TANK 
1 ALL FUNCTIONS NORMAL 
<ETX>
```
#### **Typical Response Message, Computer Format:**

```
<SOH>i205TTYYMMDDHHmmTTnnAA... 
TTnnAA...&&CCCC<ETX>
```
#### **Notes:**

1. YYMMDDHHmm - Current Date and Time 2. TT - Tank Number (Decimal, 00 = all) 3. nn - Number of alarms active for tank (Hex, 00 = none) 4. AA - Active tank alarm type: 03 = Tank High Water Alarm 04 = Tank Overfill Alarm 05 = Tank Low Product Alarm 08 = Tank Invalid Fuel Level Alarm 09 = Tank Probe Out Alarm 11 = Tank Delivery Needed Warning 12 = Tank Maximum Product Alarm 13 = Tank Gross Leak Test Fail Alarm 14 = Tank Periodic Leak Test Fail Alarm 15 = Tank Annual Leak Test Fail Alarm 27 = Tank Cold Temperature Warning 5. && - Data Termination Flag 6. CCCC - Message Checksum

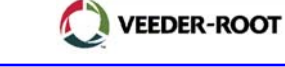

**Function Code: 517 Function Type:** Set System Type & Language Flags (Einstellung Systemeinheiten)

**Command Format: Display:** <SOH>S51700ULL <SOH>I51700

**Computer:** <SOH>s51700ULL <SOH>i51700

**Typical Response Message, Display Format:** 

 $<$ SOH $>$ I51700 22-05-01 14:59 SYSTEM TYPE AND LANGUAGE FLAG LANG : ENGLISH UNITS : U.S.  $<$ ETX $>$ 

#### **Typical Response Message, Computer Format:**

<SOH>i51700YYMMDDHHmmULL&&CCCC<ETX>

#### **Notes:**

1. YYMMDDHHmm - Current Date and Time 2. U - System Units:  $1 = U.S.$ 2 = Metric 3 = Imperial Gallons 3. LL - System Language: 01 = English 02 = French 03 = Spanish 05 = Portuguese 15 = Chinese 4. && - Data Termination Flag 5. CCCC - Message Checksum

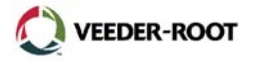

**Function Code: 601 Function Type:** Set Tank Configuration (Aktivierung Sondenanschlüsse)

#### **Command Format:**

**Display:** <SOH>S601TTf <SOH>I601TT **Computer:** <SOH>s601TTf <SOH>i601TT

#### **Typical Response Message, Display Format:**

```
<SOH>I60101 
22-05-01 15:07 
TANK CONFIGURATION 
DEVICE LABEL CONFIGURED 
1 REGULAR UNLEADED ON
<ETX>Typical Response Message, Computer Format: 
<SOH>i601TTYYMMDDHHmmTTf 
TTf&&CCCC<ETX>
```
#### **Notes:**

1. YYMMDDHHmm - Current Date and Time 2. TT - Tank Number (Decimal, 00 = all) 3. f - Tank Configuration Flag:  $0 = Off$  $1 = 0n$ 4. && - Data Termination Flag 5. CCCC - Message Checksum

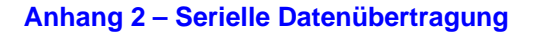

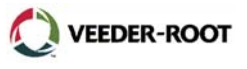

**Function Code: 62F Function Type:** Set Mag Probe Float Size (Einstellung Schwimmerdurchmesser)

## **Command Format:**

Display: <SOH>S62FTTf **Computer:** <SOH>s62FTTf

## **Typical Response Message, Display Format:**

 $<$ SOH $>$ I62F01 22-05-01 15:10 MAG PROBE FLOAT SIZE TANK PRODUCT LABEL FLOAT SIZE: 1 REGULAR UNLEADED 2.0 INCHES  $<$ ETX $>$ 

#### **Typical Response Message, Computer Format:**

<SOH>i62FTTYYMMDDHHmmTTf TTf&&CCCC<ETX>

#### **Notes:**

1. YYMMDDHHmm - Current Date and Time 2. TT - Tank Number (Decimal, 00 = all) 3. f - Mag Probe Float Size  $0 = 4.0$ "  $1 = 2.0$ "  $2 = 3.0$ " 4. && - Data Termination Flag 5. CCCC - Message Checksum

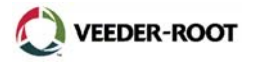

**Function Code: 881 Function Type:** Set Communication Port Data (Einstellung RS-232 Schnittstelle)

**Command Format: Display:** <SOH>S881PPBBBBBPSDTAA **Computer:** <SOH>s881PPBBBBBPSDTAA

#### **Notes:**

1. PP - Communication Port Number (Decimal 01 - 02)

#### **Typical Response Message, Display Format:**

```
<SOH>I88101 
22-05-01 15:11 
PORT SETTINGS: 
COMM 1 : SERIAL 
232 SECURITY CODE : 000000 
STATUS : DISABLED 
BAUD RATE : 9600 
PARITY : ODD 
STOP BIT : 1 
DATA LENGTH : 7 
HANDSHAKE : NONE 
<ETX>
```
#### **Typical Response Message, Computer Format:**

<SOH>i881PPYYMMDDHHmmPPBBBBBPSDTAA&&CCCC<ETX>

#### **Notes:**

1. YYMMDDHHmm - Current Date and Time 2. BBBBB - Baud Rate (Decimal) 3. P - Parity (Decimal; 0=None, 1 or 2) 4. S - Stop Bit (Decimal; 1 or 2) 5. D - Data Bit (Decimal; 7 or 8) 6. T - Pulse or Tone (Decimal; 0=Tone, 1=Pulse) 7. AA - Number of Rings before Answer (Decimal) 8. && - Data Termination Flag 9. CCCC - Message Checksum

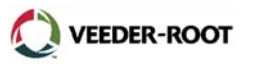

**Function Code: 882 Function Type:** Initialize Communication Port Data (Initialisierung RS-232 Schnittstelle)

**Command Format: Display:** <SOH>S882PP149 <SOH>I882PP **Computer:** <SOH>s882PP149 <SOH>i882PP

#### **Notes:**

1. PP - Communication Port Number (Decimal 01 - 02) 2. 149 - This verification code must be sent to confirm the command

#### **Typical Response Message, Display Format:**

```
<SOH>I88201 
22-05-01 15:11 
PORT SETTINGS: 
COMM 1 : SERIAL 
232 SECURITY CODE : 000000 
STATUS : DISABLED 
BAUD RATE : 9600 
PARITY : ODD 
STOP BIT : 1 
DATA LENGTH : 7 
HANDSHAKE : NONE 
<ETX>
```
#### **Typical Response Message, Computer Format:**

<SOH>i882PPYYMMDDHHmmPPBBBBBPSDTAA&&CCCC<ETX>

#### **Notes:**

1. YYMMDDHHmm - Current Date and Time 2. BBBBB - Baud Rate (Decimal) 3. P - Parity (Decimal; 0=None, 1 or 2) 4. S - Stop Bit (Decimal; 1 or 2) 5. D - Data Bit (Decimal; 7 or 8) 6. T - Pulse or Tone (Decimal; 0=Tone, 1=Pulse) 7. AA - Number of Rings before Answer (Decimal) 8. && - Data Termination Flag 9. CCCC - Message Checksum

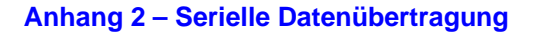

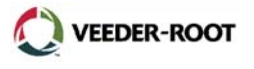

**Function Code: 902 Function Type:** System Revision Level Report (Systeminformationen)

#### **Command Format:**

**Display:** <SOH>I90200 **Computer:** <SOH>i90200

#### **Typical Response Message, Display Format:**

```
<SOH>I90200 
22-05-01 15:12 
SOFTWARE# 349783-001-AXM 
CREATED - 01.05.17.15.11 
SYSTEM FEATURES: 
PERIODIC IN-TANK TESTS 
ANNUAL IN-TANK TESTS 
<ETX>
```
#### **Typical Response Message, Computer Format:**

<SOH>i90200YYMMDDHHmmSOFTWARE# nnnnnn-vvv-rrrCREATED - YY.MM.DD.HH.mm&&CCCC<ETX>

- 1. YYMMDDHHmm Current Date and Time
- 2. nnnnnn-vvv Software version number (ASCII text string)
- 3. rrr Software revision level (ASCII text string)
- 4. YY.MM.DD.HH.mm Date and time of software creation
- 5. && Data Termination Flag
- 6. CCCC Message Checksum

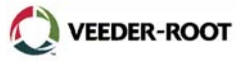

**Function Code: A01 Function Type:** Probe Type and Serial Number (Sondentyp und Seriennummer)

#### **Command Format:**

```
Display: <SOH>IA01TT 
Computer: <SOH>iA01TT
```
## **Typical Response Message, Display Format:**

 $<$ SOH $>$ IA0101 22-05-01 15:12 TYPE CODE LENGTH SERIAL NO. D/CODE OPT TANK 1 REGULAR UNLEADED MAG C001 96.00 123001 0000 0x0000  $<$ ETX $>$ **Typical Response Message, Computer Format:**  <SOH>iA01TTYYMMDDHHmmTTpPPKKKKFFFFFFFFSSSSSScccc TTpPPKKKKFFFFFFFFSSSSSScccc&&CCCC<ETX>

#### **Notes:**

1. YYMMDDHHmm - Current Date and Time 2. TT - Tank Number (Decimal, 00 = all) 3. p - Product Code (single ASCII character, from 20 Hex - 7E Hex) 4. PP - Probe Type: 00 - Unknown (no further data follows for this probe) 03 - MAG 5. KKKK - Circuit Code (Hex) 6. FFFFFFFF - Probe Length (ASCII Hex IEEE float) 7. SSSSSS - Probe Serial Number (Decimal) 8. cccc - Probe Date Code (Hex) 9. && - Data Termination Flag 10. CCCC - Message Checksum

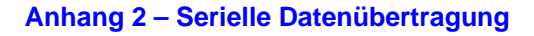

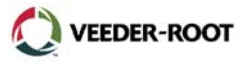

**Function Code: A02 Function Type:** Probe Factory Calibration Values (Sondenwerkskalibrierung)

#### **Command Format:**

```
Display: <SOH>IA02TT 
Computer: <SOH>iA02TT
```
## **Typical Response Message, Display Format:**

```
<SOH>IA0201 
22-05-01 15:12 
TANK 1 REGULAR UNLEADED MAG GRADIENT = 180.0000 OPT= 0x0000 
<ETX>
```
#### **Typical Response Message, Computer Format:**

```
<SOH>iA02TTYYMMDDHHmmTTpPPNNFFFFFFFF... 
TTpPPNNFFFFFFFF...&&CCCC<ETX>
```
#### **Notes:**

1. YYMMDDHHmm - Current Date and Time 2. TT - Tank Number (Decimal, 00 = all) 3. p - Product Code (single ASCII character, from 20 Hex - 7E Hex) 4. PP - Probe Type: 00 - Unknown (no further data follows for this probe) 03 - MAG 5. NN - Number of eight character Data Fields to follow (Hex) 6. FFFFFFFF - Probe Data (ASCII Hex IEEE float) 7. && - Data Termination Flag 8. CCCC - Message Checksum

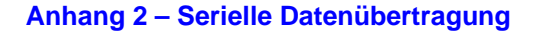

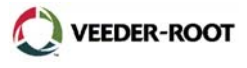

**Function Code: A10 Function Type:** Probe Last Sample Buffers

## **Command Format:**

**Display:** <SOH>IA10TT **Computer:** <SOH>iA10TT

#### **Typical Response Message, Display Format:**

```
<SOH>IA1001 
22-05-01 15:13 
TANK 1 REGULAR UNLEADED MAG NUMBER OF SAMPLES = 1 
569.000 13584.000 13584.000 13584.000 13584.000 13585.000 
13585.000 13584.000 
13584.000 13585.000 13584.000 40000.000 21993.000 21993.000 
21993.000 21993.000 
21993.000 21993.000 40000.000 
<ETX>
```
#### **Typical Response Message, Computer Format:**

<SOH>iA10TTYYMMDDHHmmTTpPPSSSSNNFFFFFFFF... TTpPPSSSSNNFFFFFFFF...&&CCCC<ETX>

```
1. YYMMDDHHmm - Current Date and Time 
2. TT - Tank Number (Decimal, 00 = all) 
3. p - Product Code (single ASCII character, from 20 Hex - 7E 
Hex) 
4. PP - Probe Type: 
00 - Unknown (no further data follows for this probe) 
03 - MAG 
5. SSSS - Sample Number (Hex) 
6. NN - Number of eight character Data Fields to follow (Hex) 
7. FFFFFFFF - Probe Data (ASCII Hex IEEE float) 
8. && - Data Termination Flag 
9. CCCC - Message Checksum
```
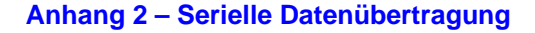

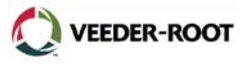

**Function Code: A11 Function Type:** Probe Fast Average Buffers

## **Command Format:**

**Display:** <SOH>IA11TT **Computer:** <SOH>iA11TT

#### **Typical Response Message, Display Format:**

```
<SOH>IA1101 
22-05-01 15:13 
TANK 1 REGULAR UNLEADED MAG NUMBER OF SAMPLES = 5 
569.000 13584.000 13584.000 13584.000 13584.000 13585.000 
13585.000 13584.000 
13584.000 13585.000 13584.000 40000.000 21993.000 21993.000 
21993.000 21993.000 
21993.000 21993.000 40000.000 
<ETX>
```
#### **Typical Response Message, Computer Format:**

<SOH>iA11TTYYMMDDHHmmTTpPPSSSSNNFFFFFFFF... TTpPPSSSSNNFFFFFFFF...&&CCCC<ETX>

```
1. YYMMDDHHmm - Current Date and Time 
2. TT - Tank Number (Decimal, 00 = all) 
3. p - Product Code (single ASCII character, from 20 Hex - 7E 
Hex) 
4. PP - Probe Type: 
00 - Unknown (no further data follows for this probe) 
03 - MAG 
5. SSSS - Number of Samples (Hex) 
6. NN - Number of eight character Data Fields to follow (Hex) 
7. FFFFFFFF - Probe Data (ASCII Hex IEEE float) 
8. && - Data Termination Flag 
9. CCCC - Message Checksum
```
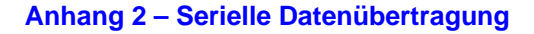

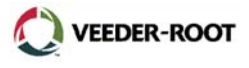

**Function Code: A12 Function Type:** Probe Standard Average Buffers

## **Command Format:**

**Display:** <SOH>IA12TT **Computer:** <SOH>iA12TT

#### **Typical Response Message, Display Format:**

```
<SOH>IA1201 
22-05-01 15:13 
TANK 1 REGULAR UNLEADED MAG NUMBER OF SAMPLES = 20 
569.000 13584.000 13584.000 13584.000 13584.000 13585.000 
13585.000 13584.000 
13584.000 13585.000 13584.000 40000.000 21993.000 21993.000 
21993.000 21993.000 
21993.000 21993.000 40000.000 
<ETX>
```
#### **Typical Response Message, Computer Format:**

<SOH>iA12TTYYMMDDHHmmTTpPPSSSSNNFFFFFFFF... TTpPPSSSSNNFFFFFFFF...&&CCCC<ETX>

```
1. YYMMDDHHmm - Current Date and Time 
2. TT - Tank Number (Decimal, 00 = all) 
3. p - Product Code (single ASCII character, from 20 Hex - 7E 
Hex) 
4. PP - Probe Type: 
00 - Unknown (no further data follows for this probe) 
03 - MAG 
5. SSSS - Number of Samples (Hex) 
6. NN - Number of eight character Data Fields to follow (Hex) 
7. FFFFFFFF - Probe Data (ASCII Hex IEEE float) 
8. && - Data Termination Flag 
9. CCCC - Message Checksum
```
Veeder-Root, Uhlandstr. 49, D-78554 Aldingen Tel. +49 (0) 7424 1400, Fax +49 (0) 7424 1410, Email: t-info@veeder-root.de